# **AGO Chapter Membership Reports** How to access through ONCARD

## **Monthly Membership Roster**

A critical component in member retention!

- ▶ Track members who are up for renewal
- Track new members to welcome them to your chapter

# Step 1

#### Login at [www.agohq.org](http://www.agohq.org/)

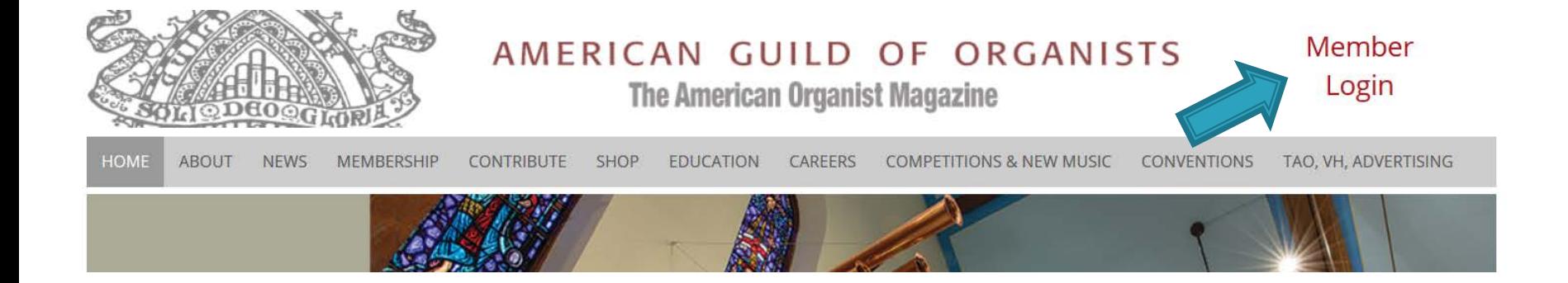

#### Click on Member Login

# Step 2

#### Login with your credentials.

#### **ONCARD Login**

Enter your username and password to continue. First time login: Your username is the first letter of your first name followed by your last name, with no space in between. (For example, Jane Doe's username would be JDoe). Do not include apostrophes or hyphens. If your last name has a space, leave the space. (For example, Dick Van Dyke's username would be (DVan Dyke).

Your default password is your member ID which is found just to the left of the date on the address label of The American Organist magazine.

Username

Password

Log In

## Step 3

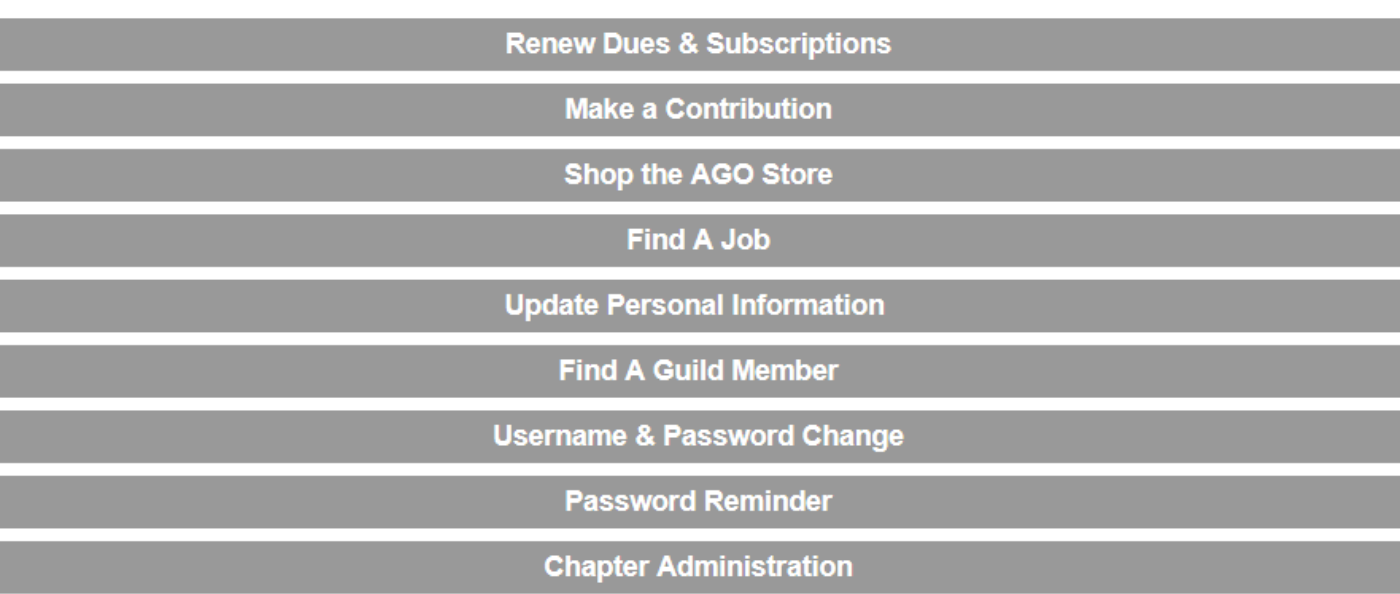

#### Click on Chapter Administration

### Step 4 - Access Reports

Chapter Set-Up

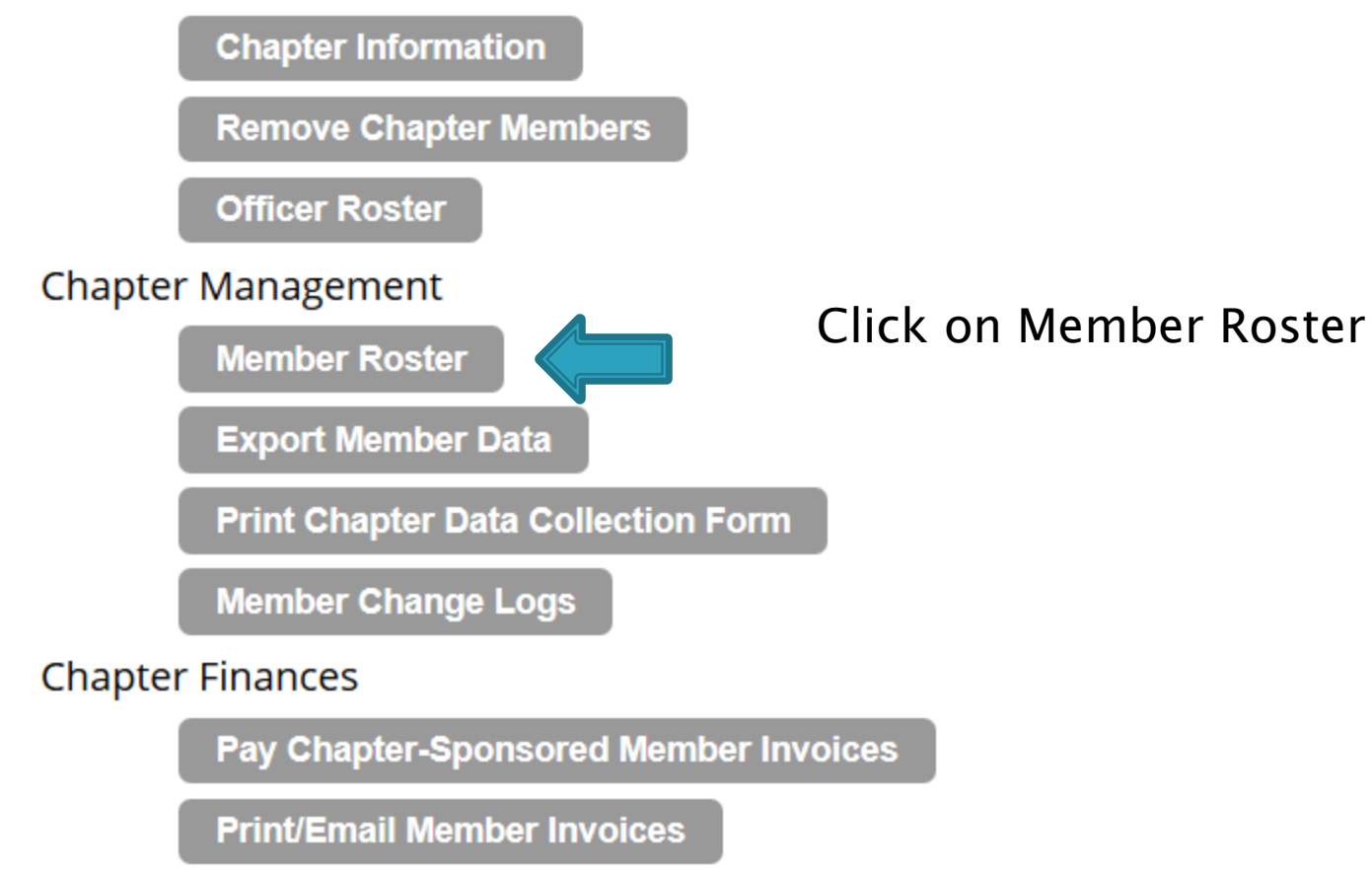

**Review Remit Reports** 

## Step 5 - Export Roster to Excel

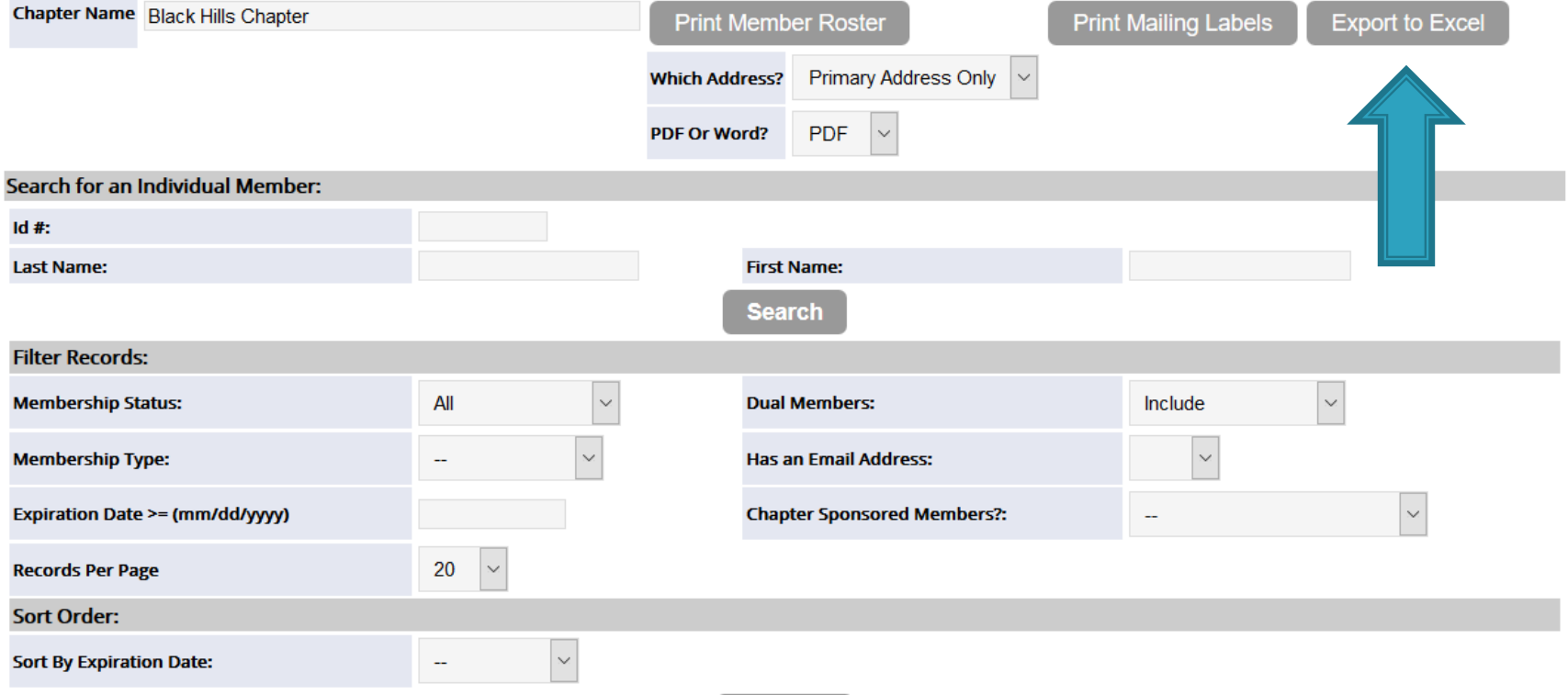

**Process** 

#### Step 6 - download and save the Excel report to your computer

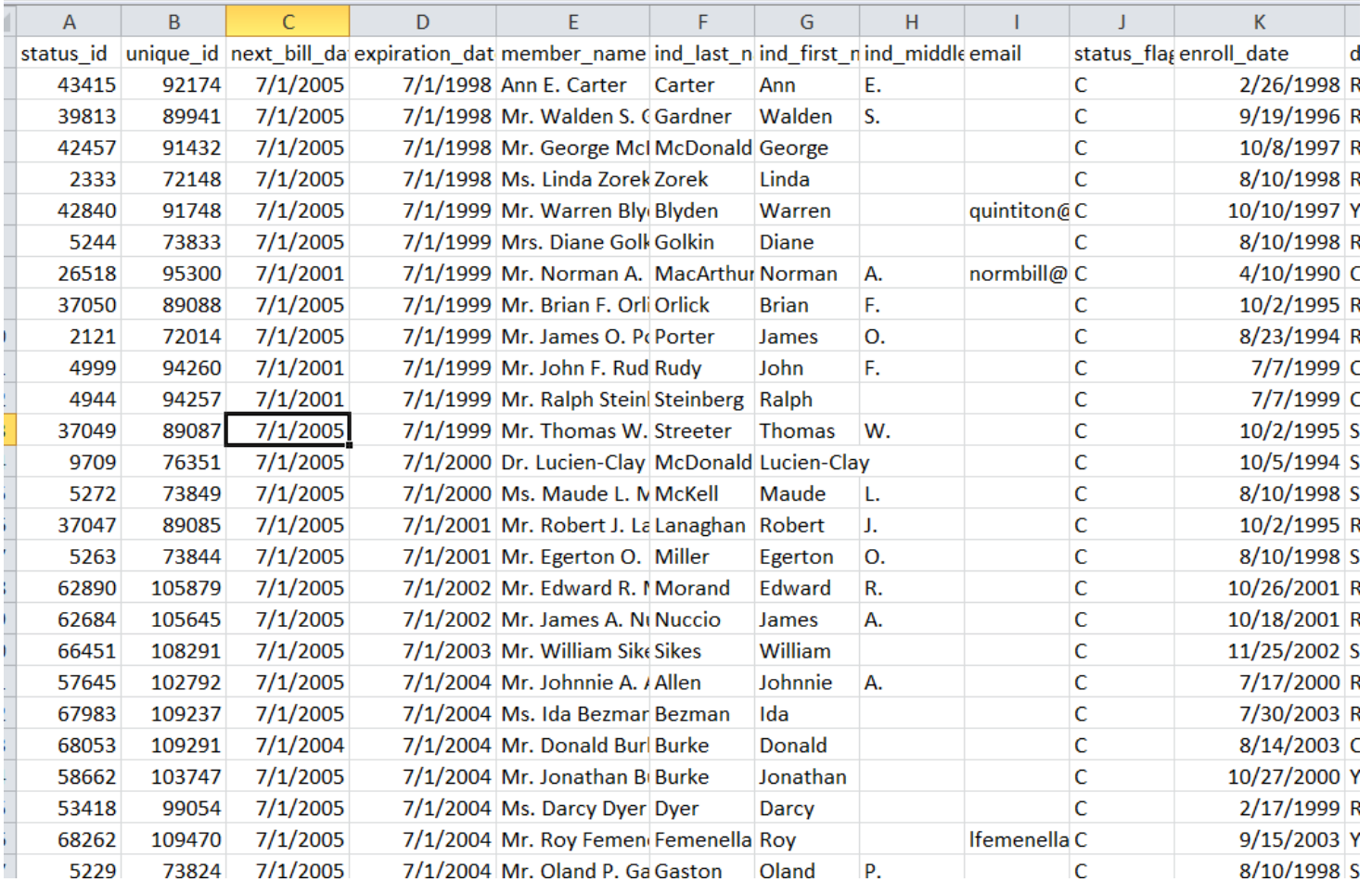

#### Step 7 - sort by expiration date or by join dute

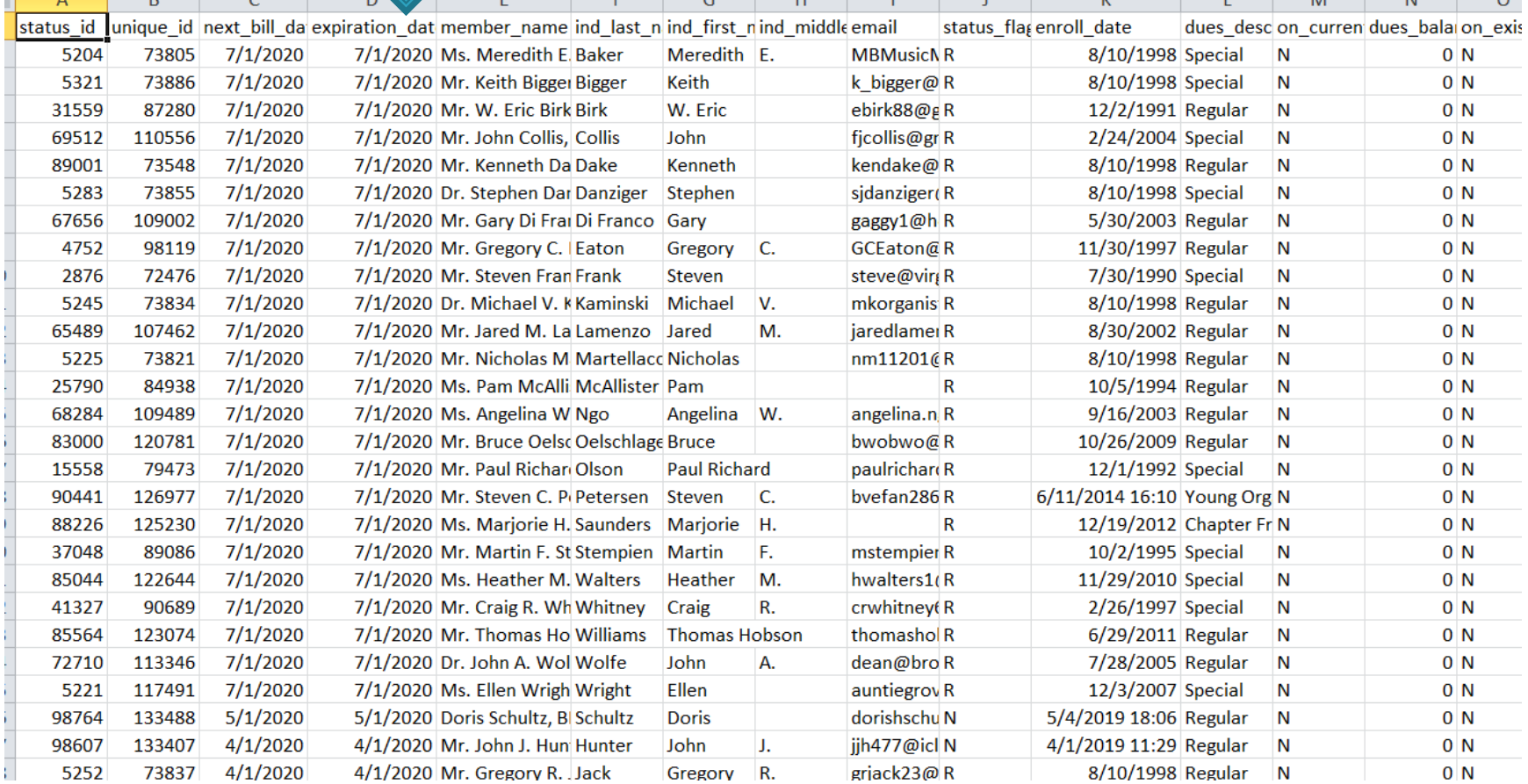

## **Contact your members!**

- ▸ You can now see <u>by expiration date</u> those whose membership is soon to expire
- Review the join dates welcome new members
- ▶ Remind those who forgot to renew
- Reach out to lapsed members to encourage them to re-join your chapter